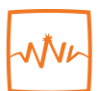

# National<br>Neuroscience Institute SingHealth

## **National Neuroscience Institute (NNI) Video Consultation (VC) User Guide**

#### **Contents**

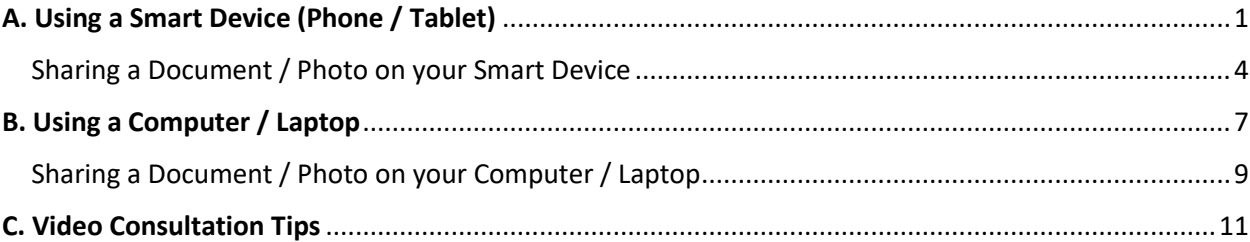

## <span id="page-0-0"></span>**A. Using a Smart Device (Phone / Tablet)**

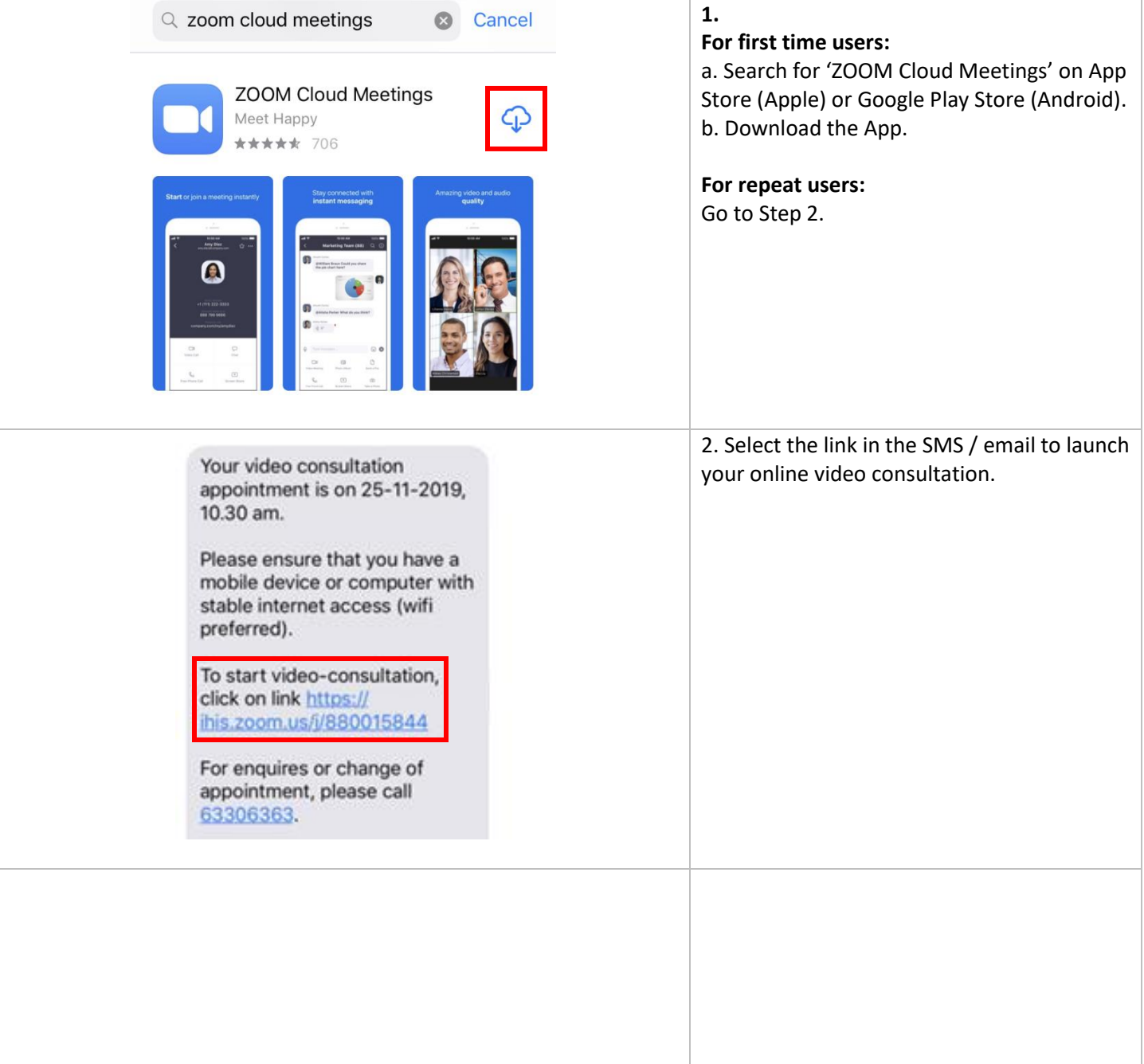

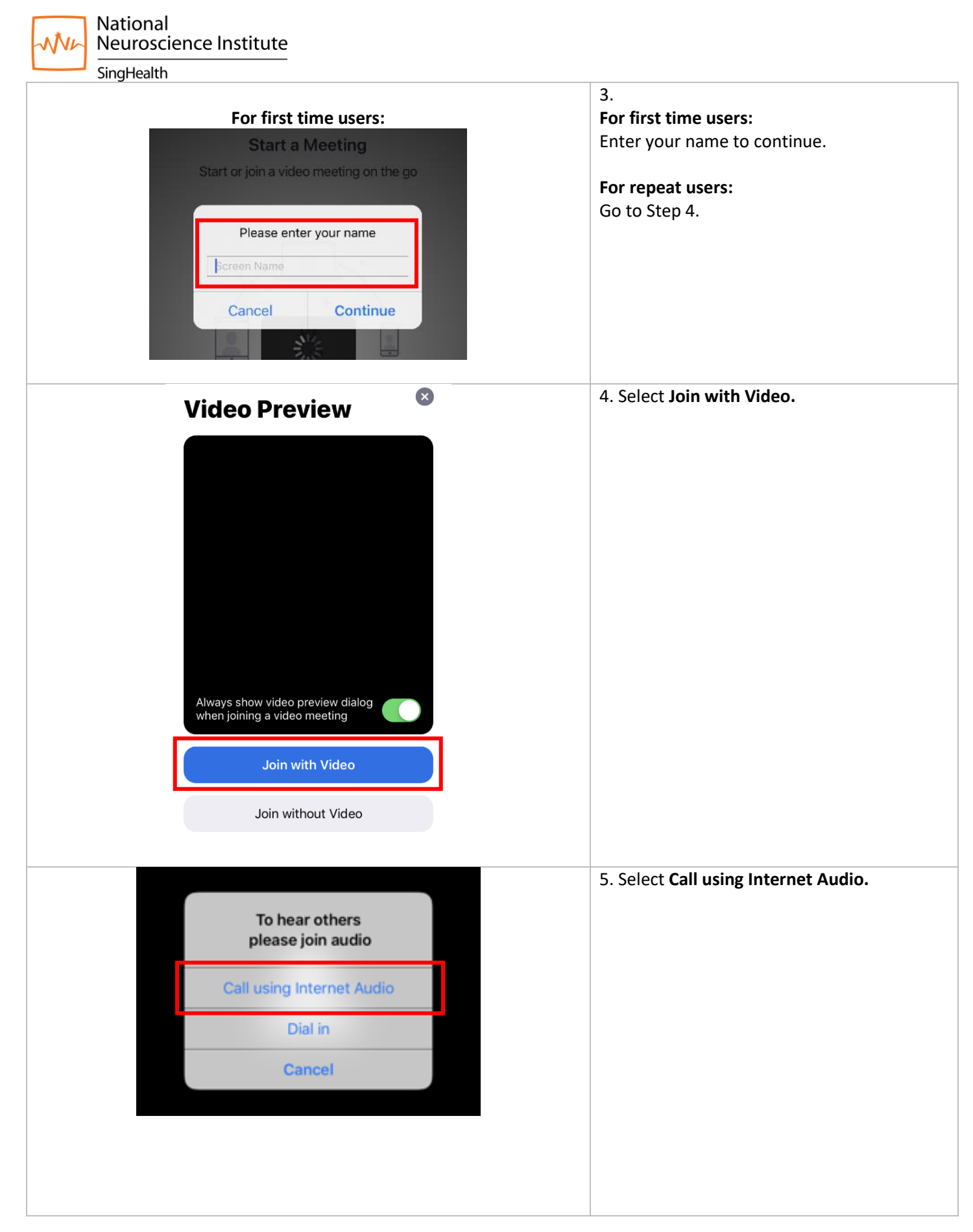

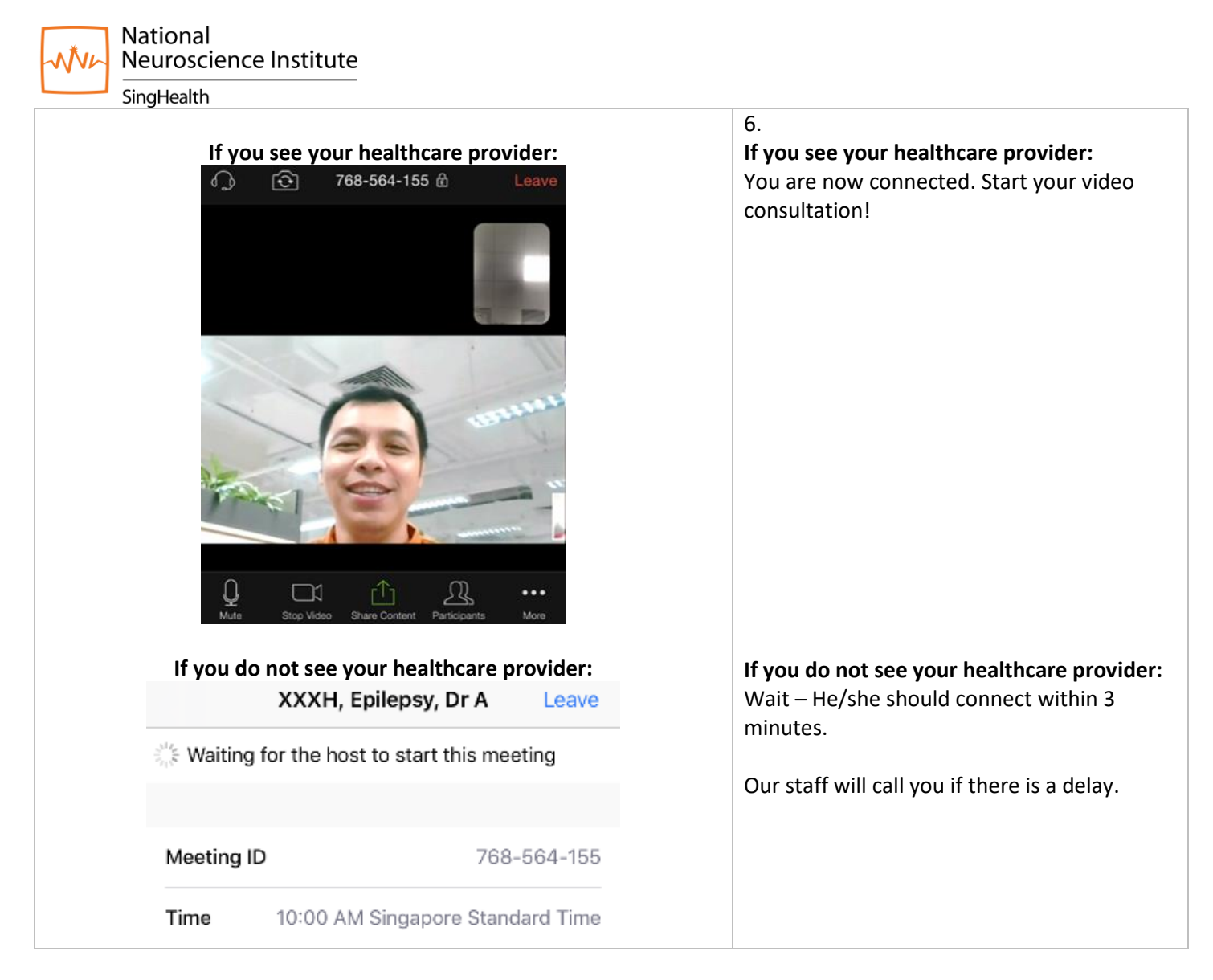

**If you need help connecting or are unable to attend the video consultation, contact the NNI Neuroscience Clinic at 6330 6363.**

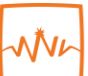

National<br>Neuroscience Institute

SingHealth

<span id="page-3-0"></span>Sharing a Document / Photo on your Smart Device

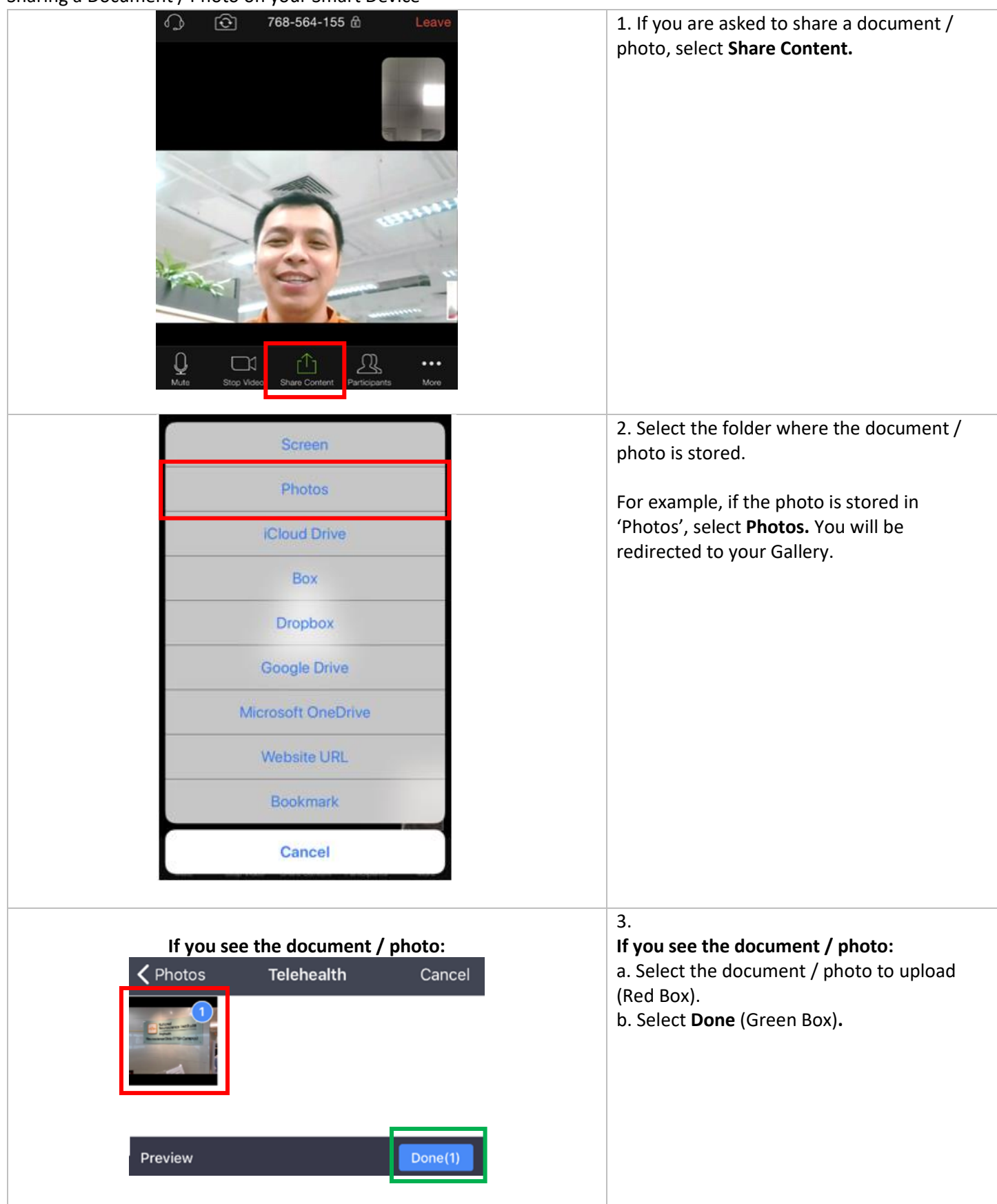

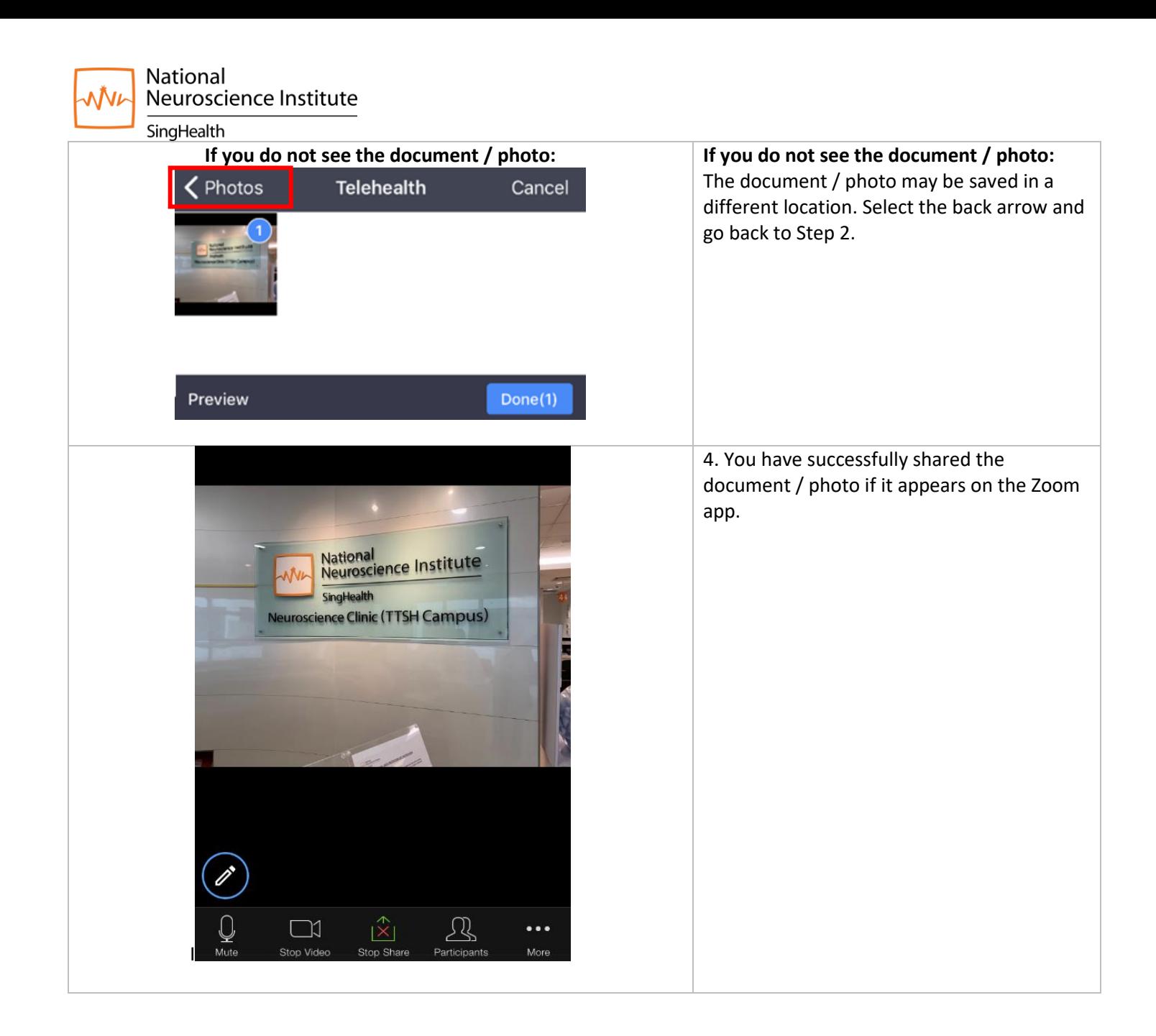

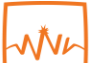

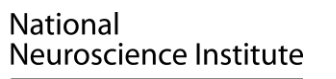

# SingHealth

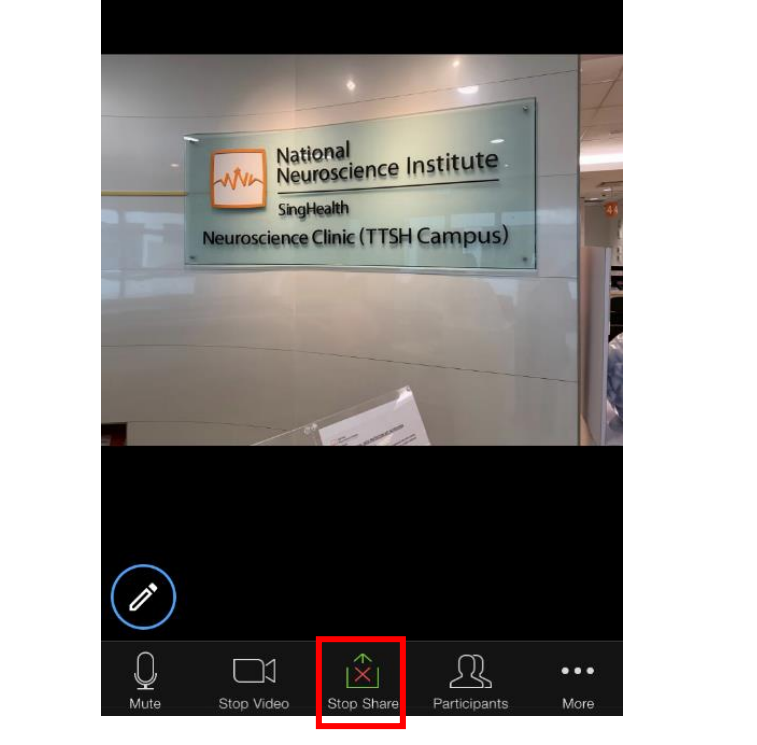

5. When asked to stop sharing, select **Stop Share**. You will see your healthcare provider as in Step 1.

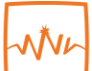

National<br>Neuroscience Institute

# <span id="page-6-0"></span>**B. Using a Computer / Laptop**

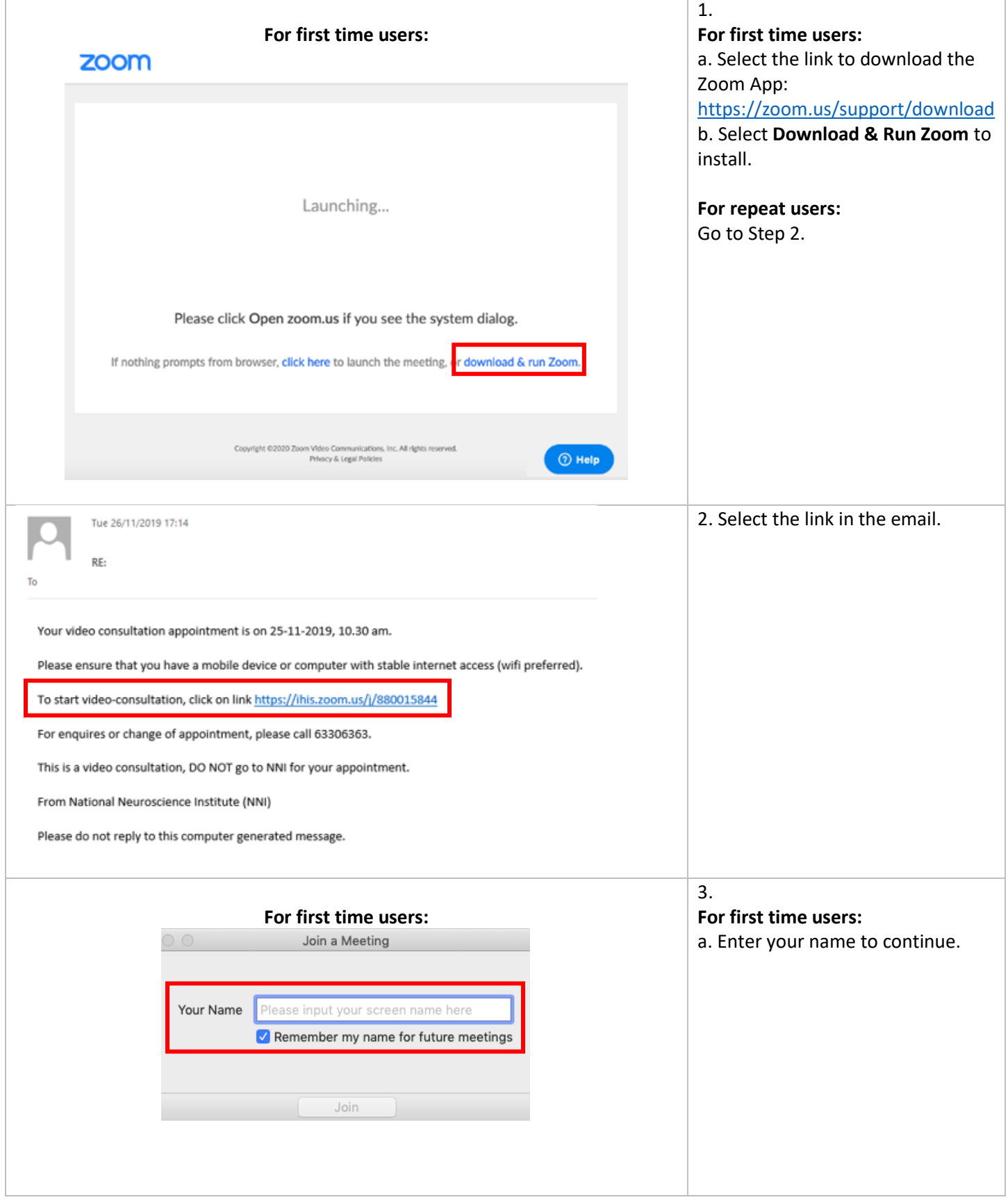

National Neuroscience Institute WW

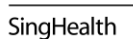

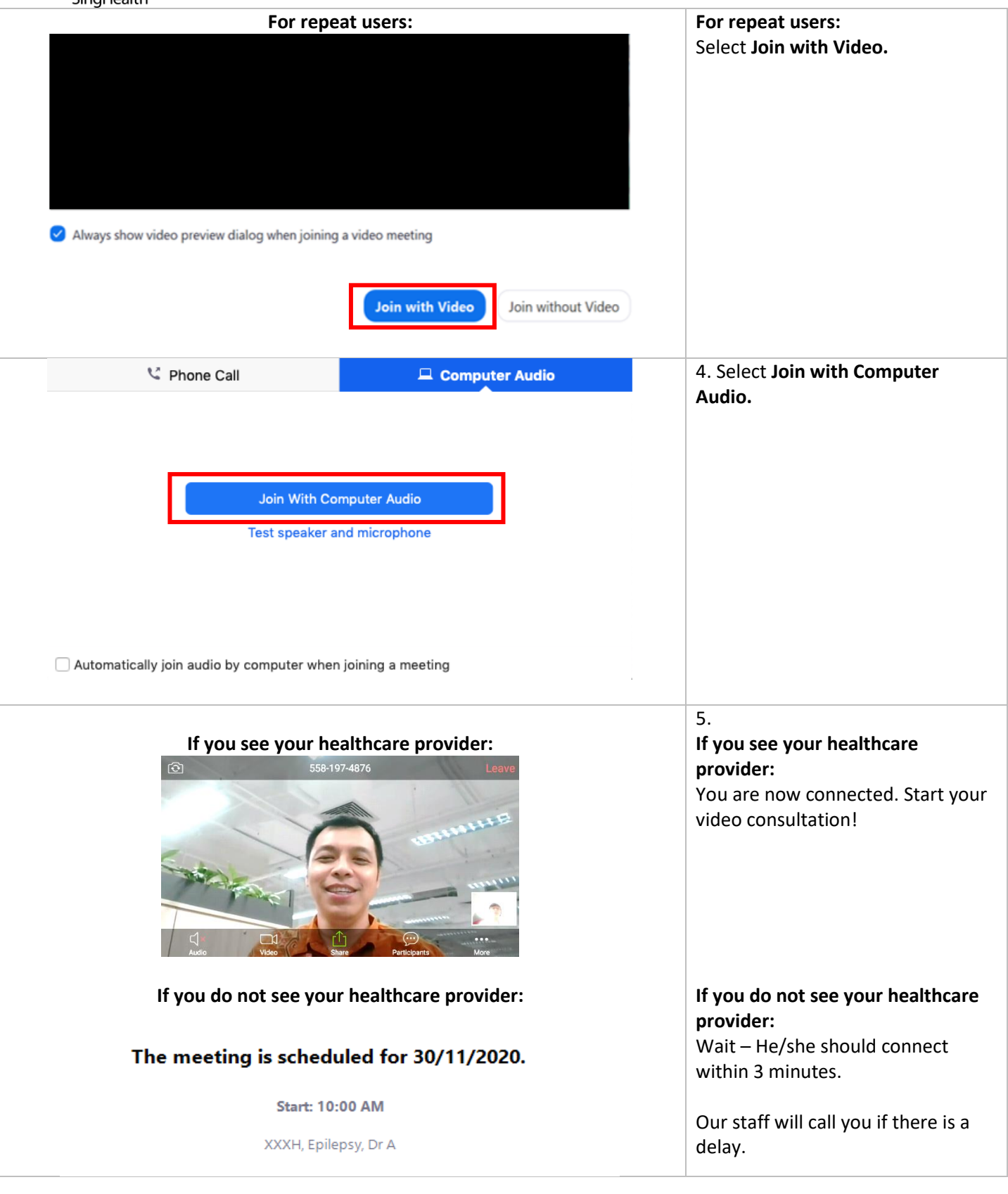

**If you need help connecting or are unable to attend the video consultation, contact the NNI Neuroscience Clinic at 6330 6363.**

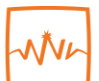

National<br>Neuroscience Institute

# <span id="page-8-0"></span>SingHealth<br>Sharing a Document / Photo on your Computer / Laptop

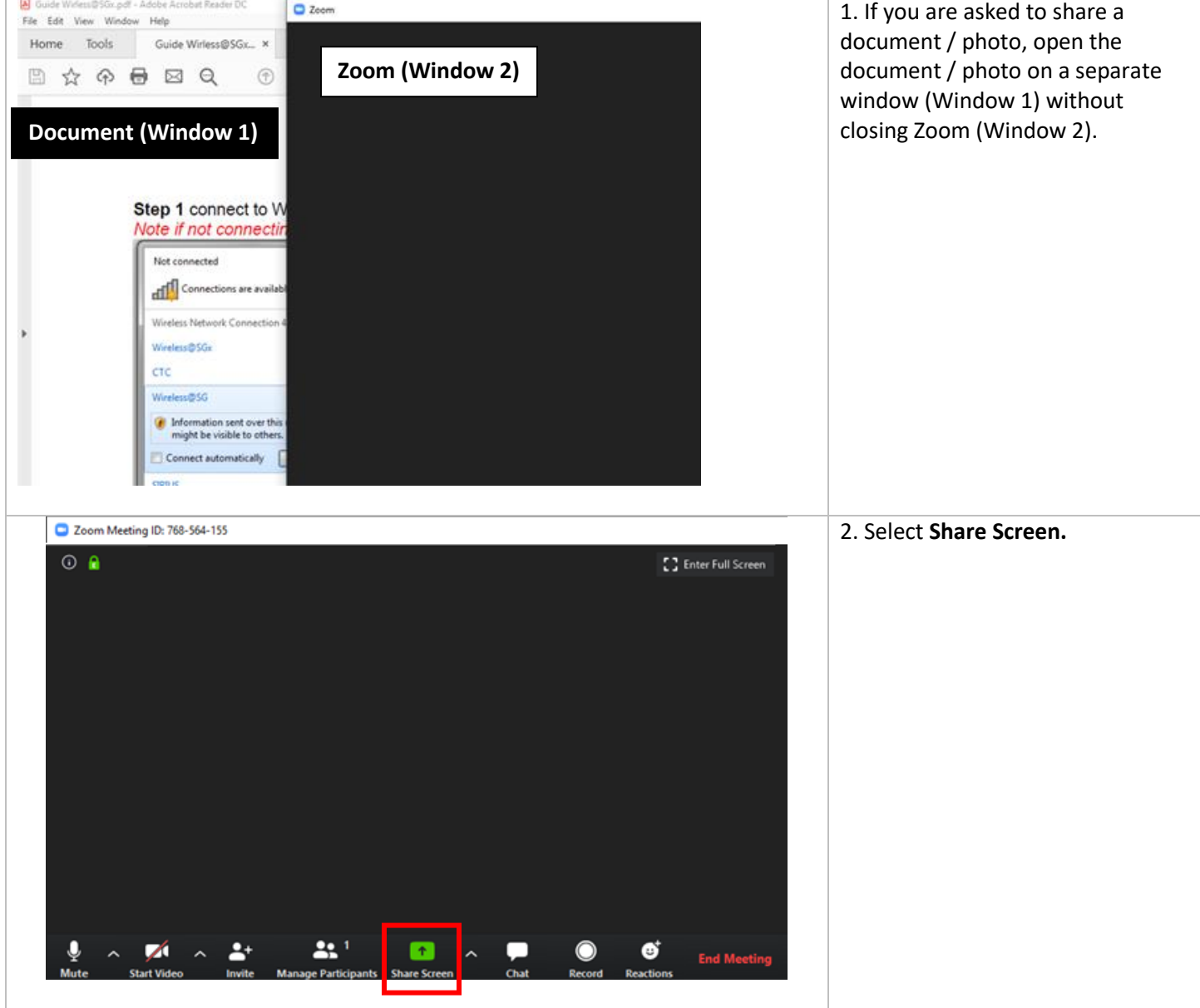

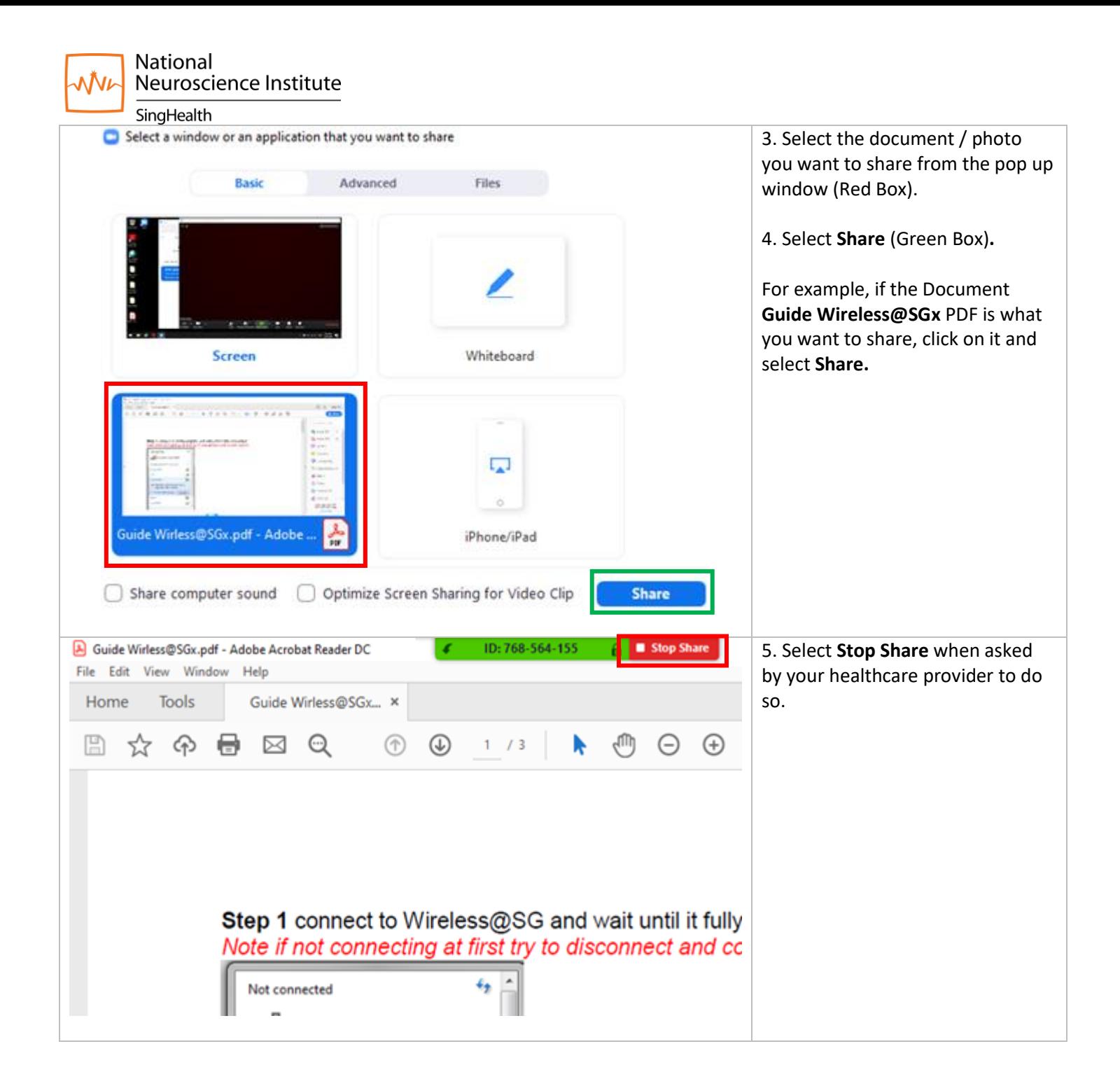

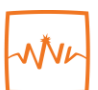

National Neuroscience Institute

SingHealth

## <span id="page-10-0"></span>**C. Video Consultation Tips**

- 1. Go to a quiet and well-lit room.
- 2. Use a headphone or earpiece with a microphone.
- 3. Place your phone / tablet on a stand to keep your hands free.
- 4. Link to a stable WiFi connection.
- 5. Check your device battery life and charge if needed.
- 6. Do not type on your keyboard if you are using a computer / laptop.
- 7. If you are disconnected from the video consultation, wait for our staff to call you.
- 8. If you cannot hear clearly,
	- Increase the volume of your device.
	- Check that your audio is not muted.
	- Check that you have selected:

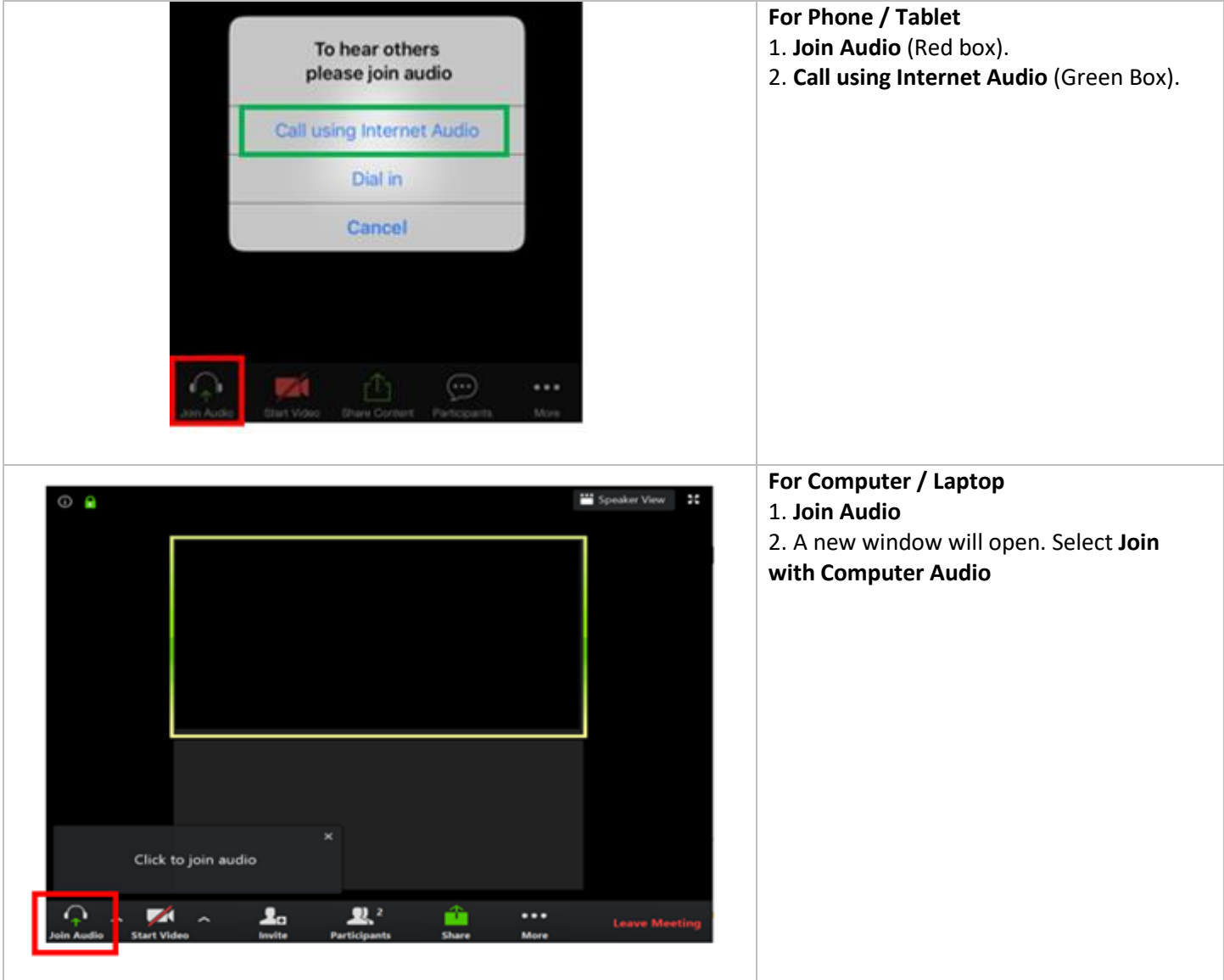

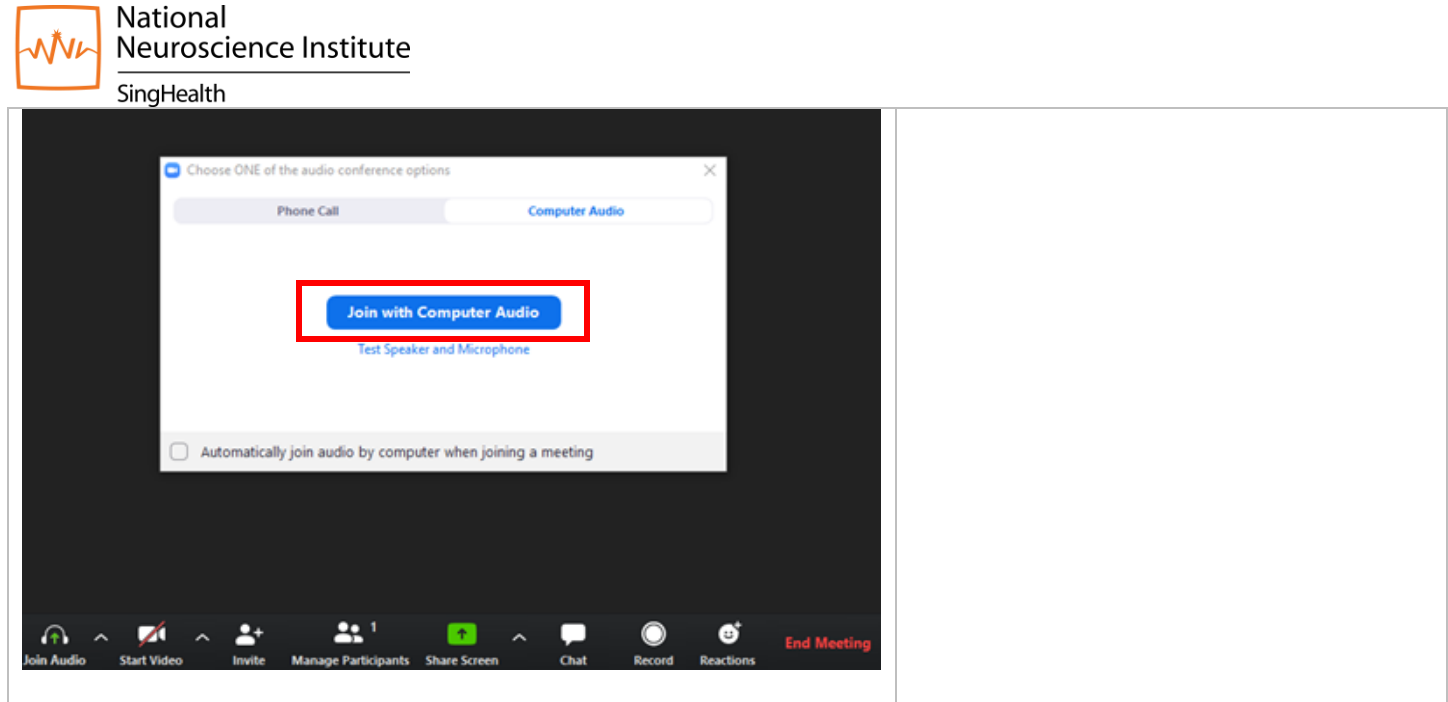

**If you need help connecting or are unable to attend the video consultation, contact the NNI Neuroscience Clinic at 6330 6363.**